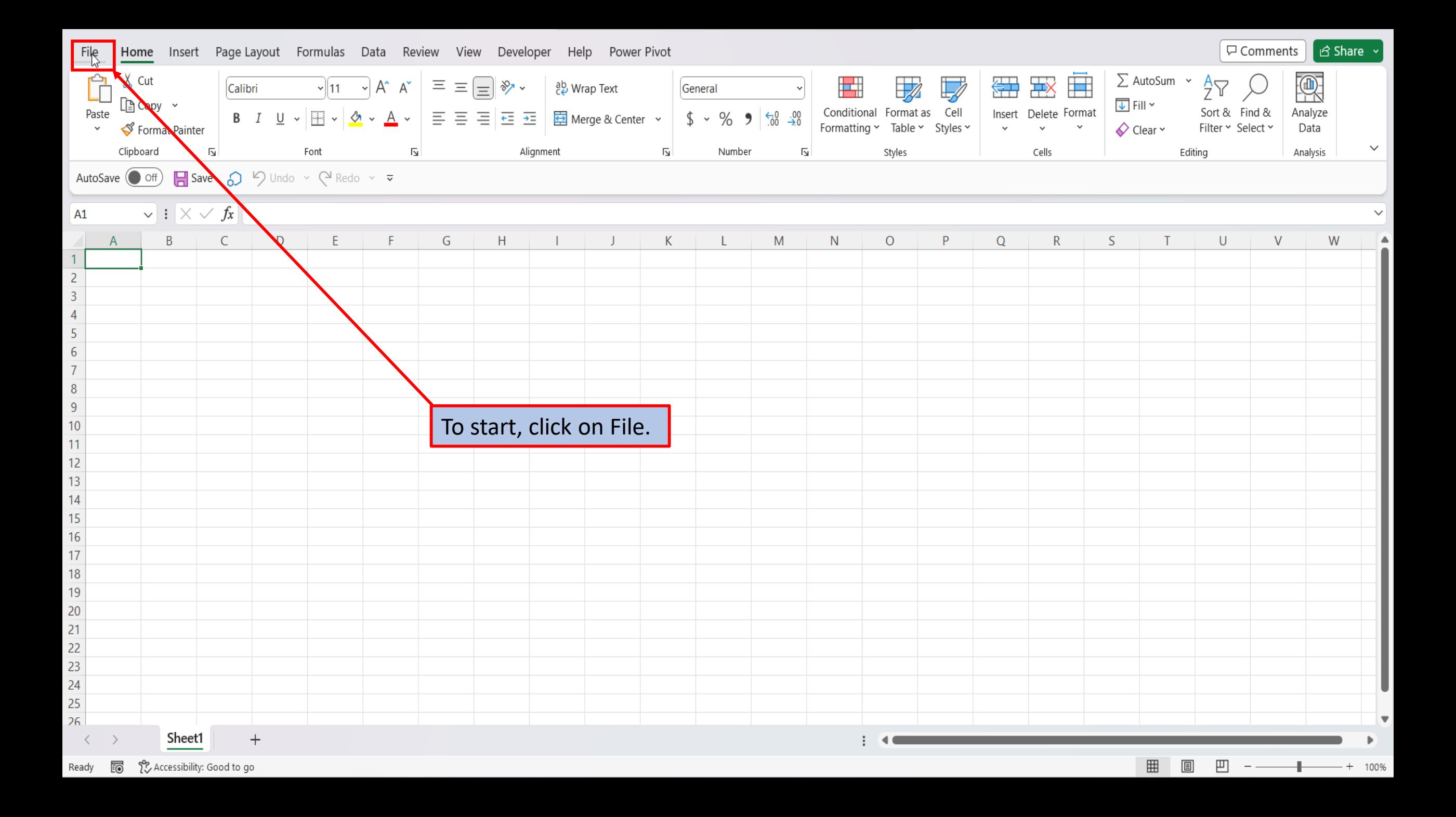

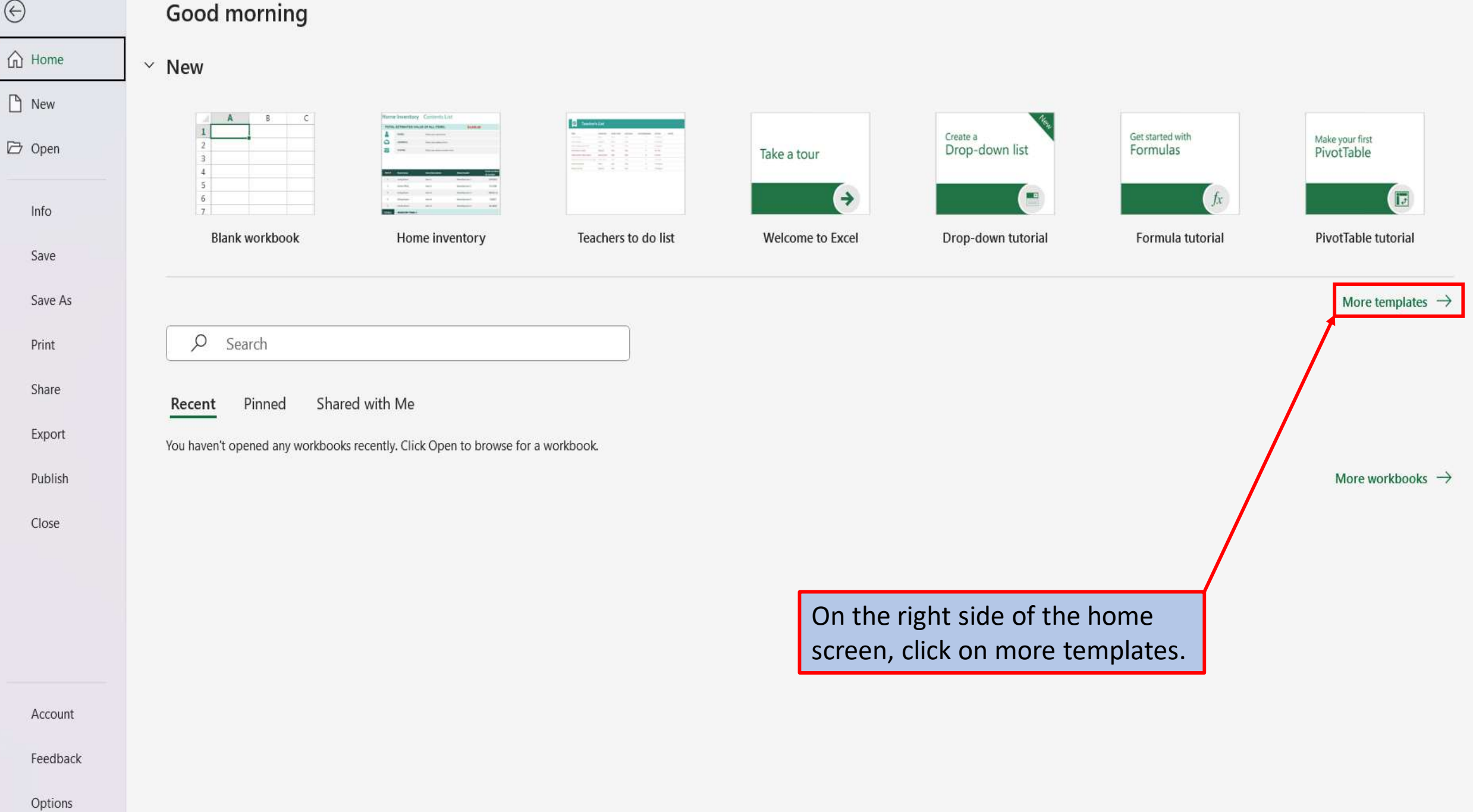

## $\odot$

 $\Box$ 

## New

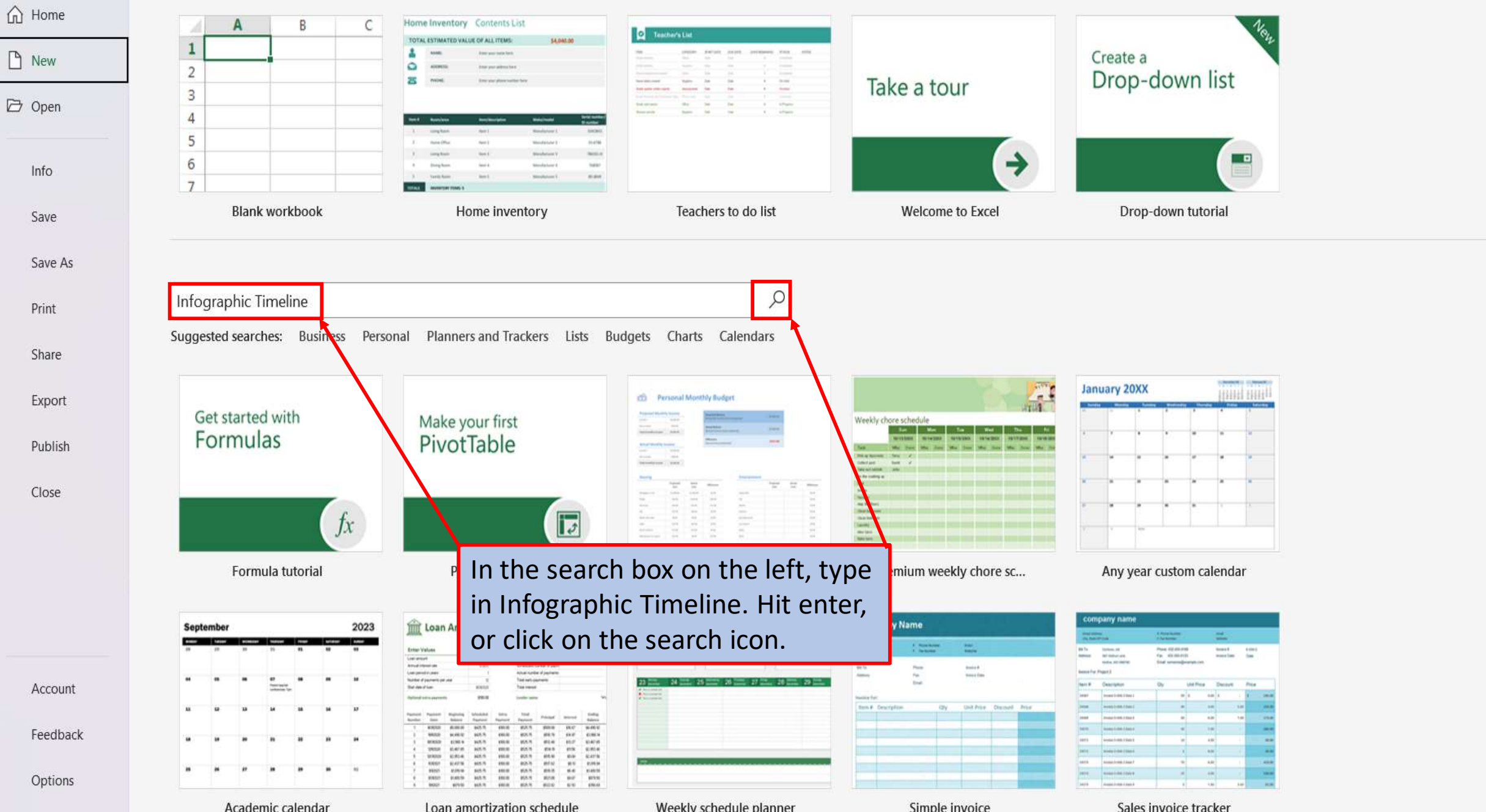

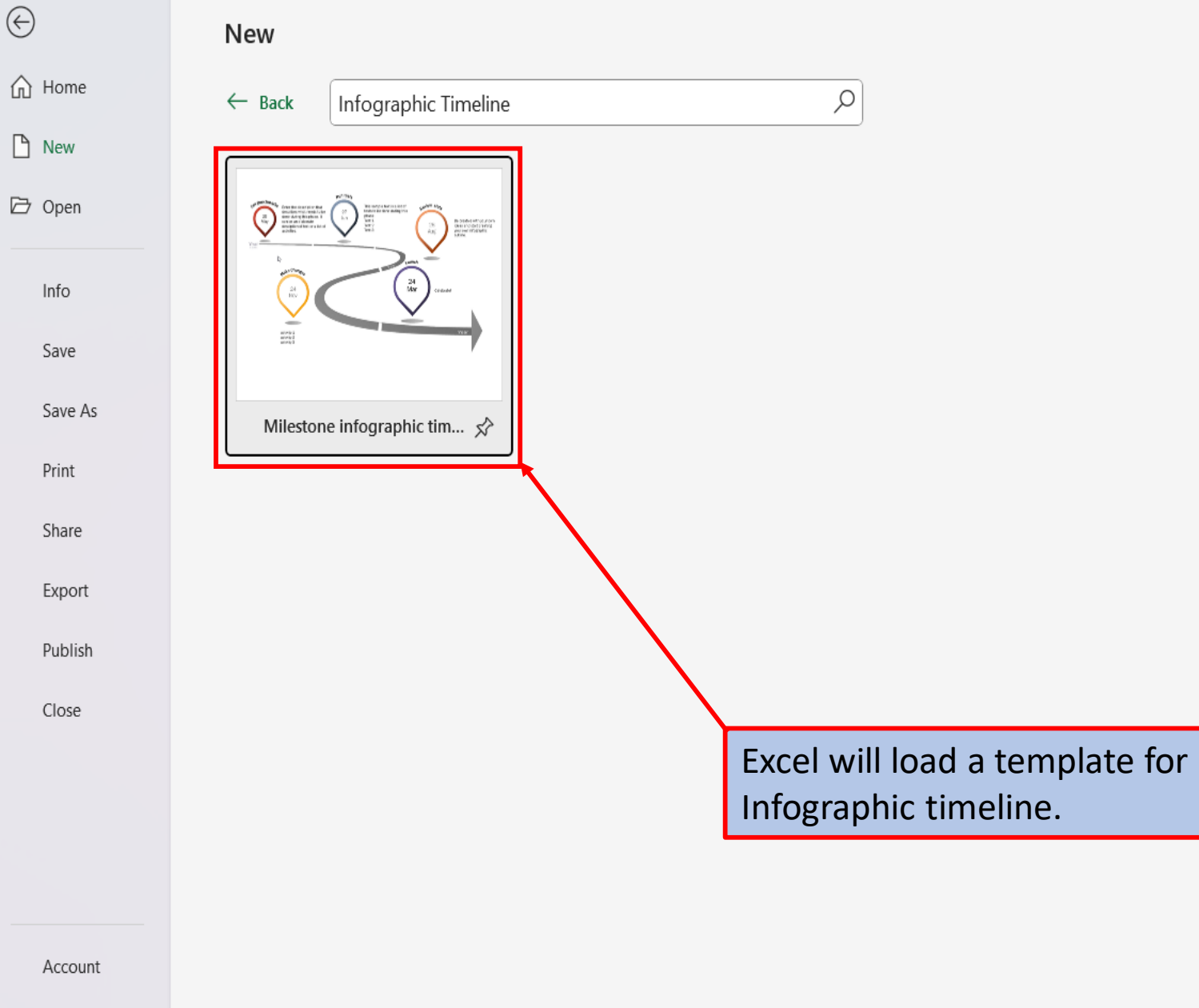

Options

Feedback

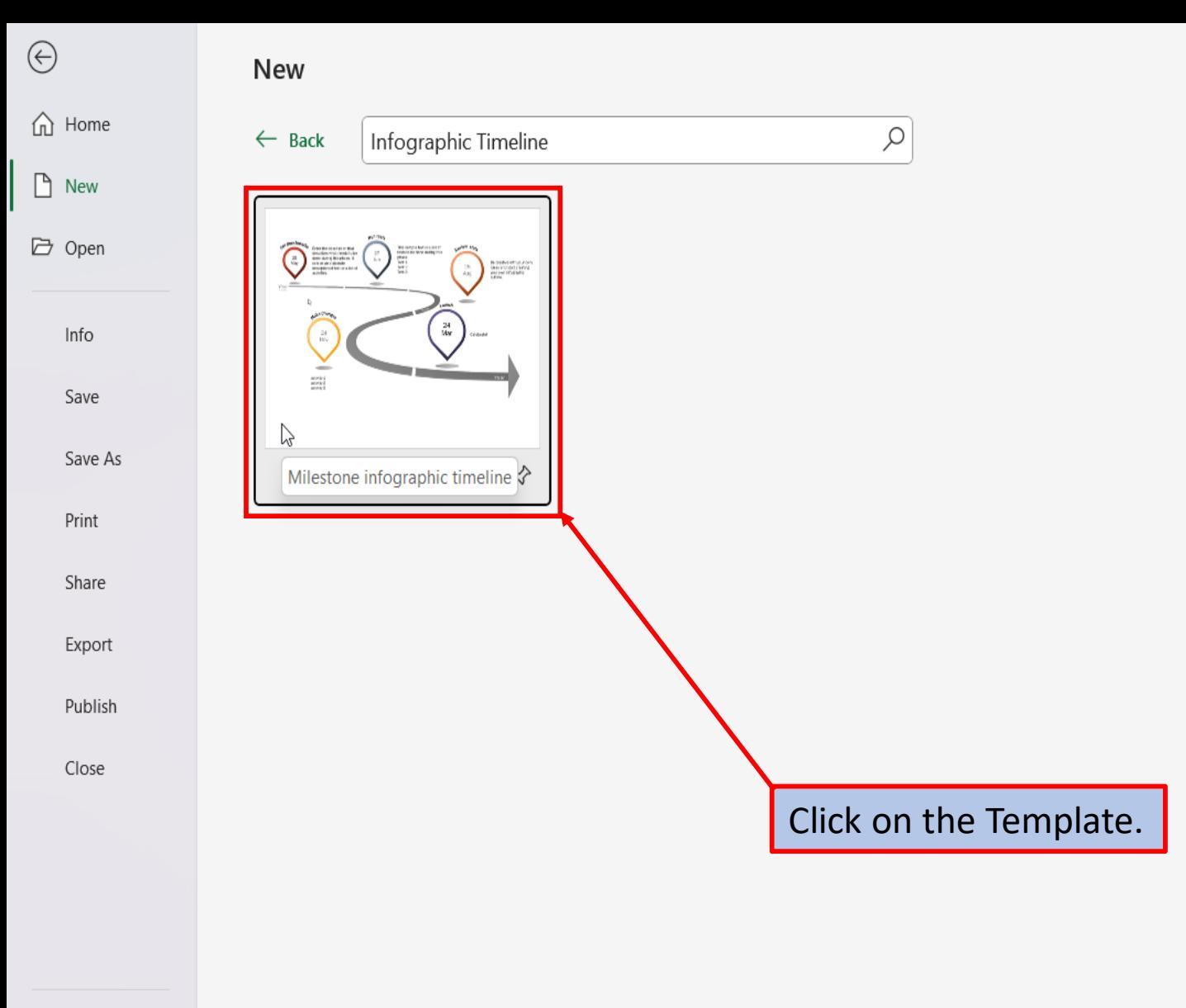

Account

Feedback

Options

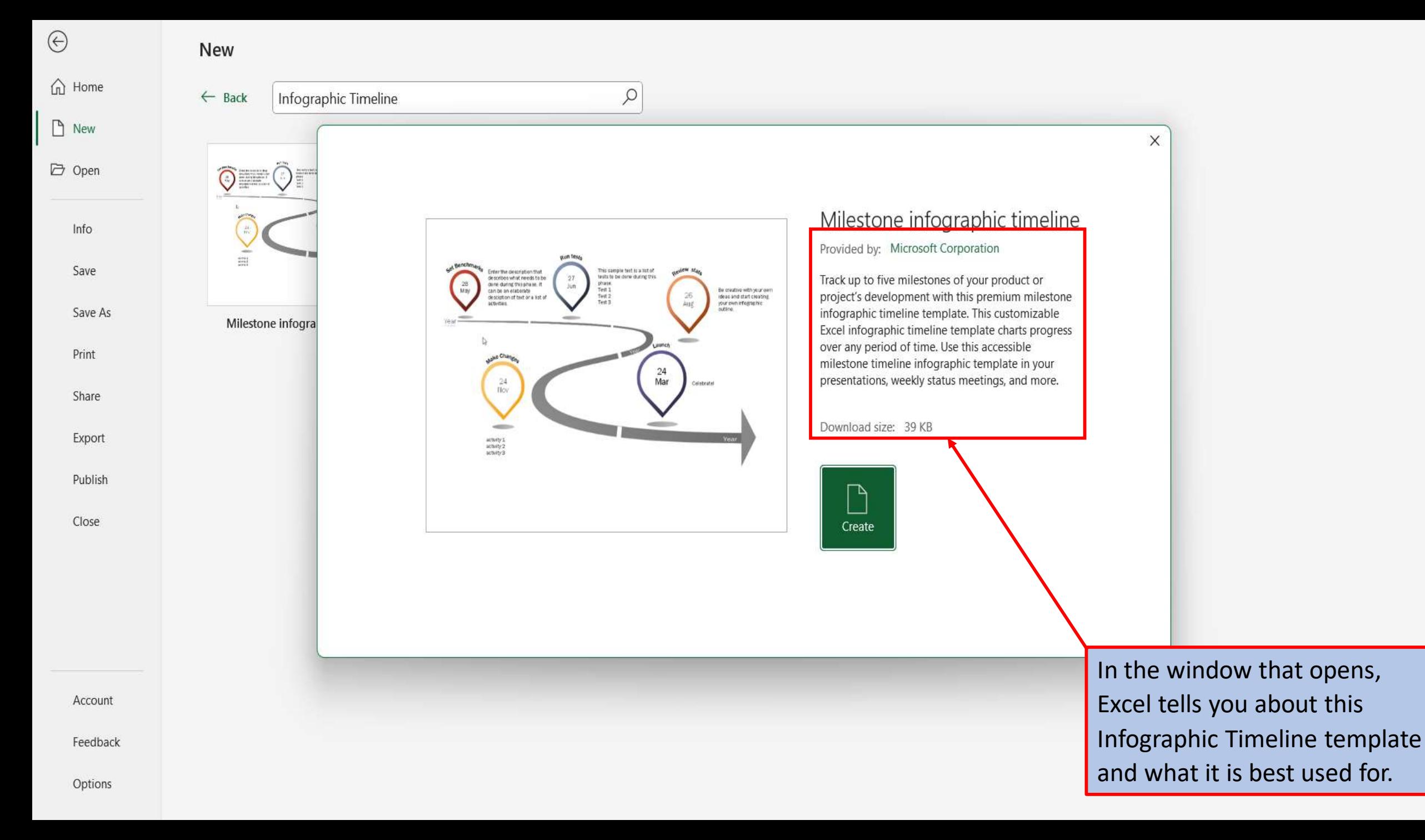

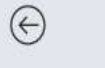

## d Home

 $\Box$  New

D Open

Info Save Save As

Print Share

Export

Publish Close

Account

Feedback

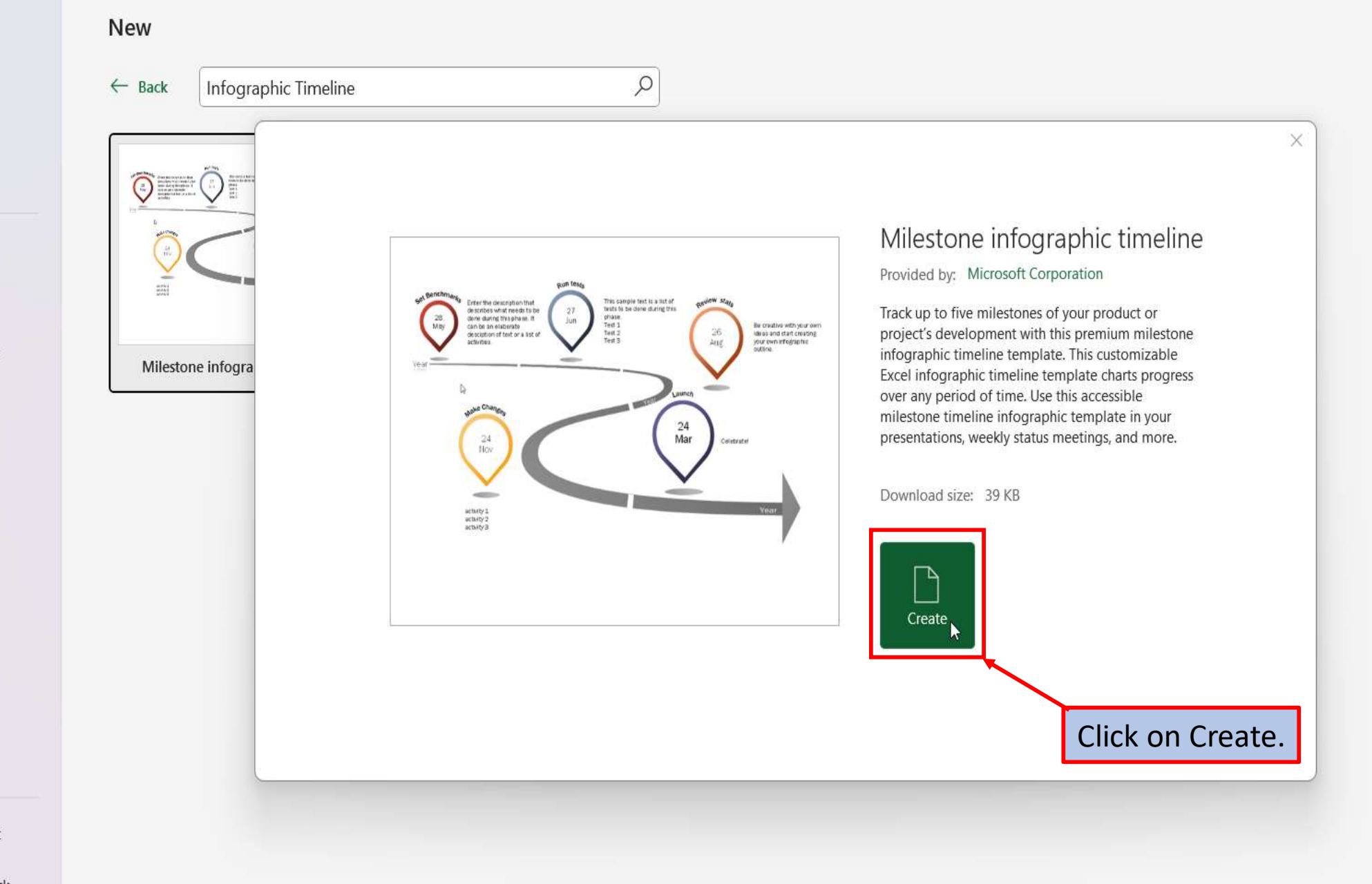

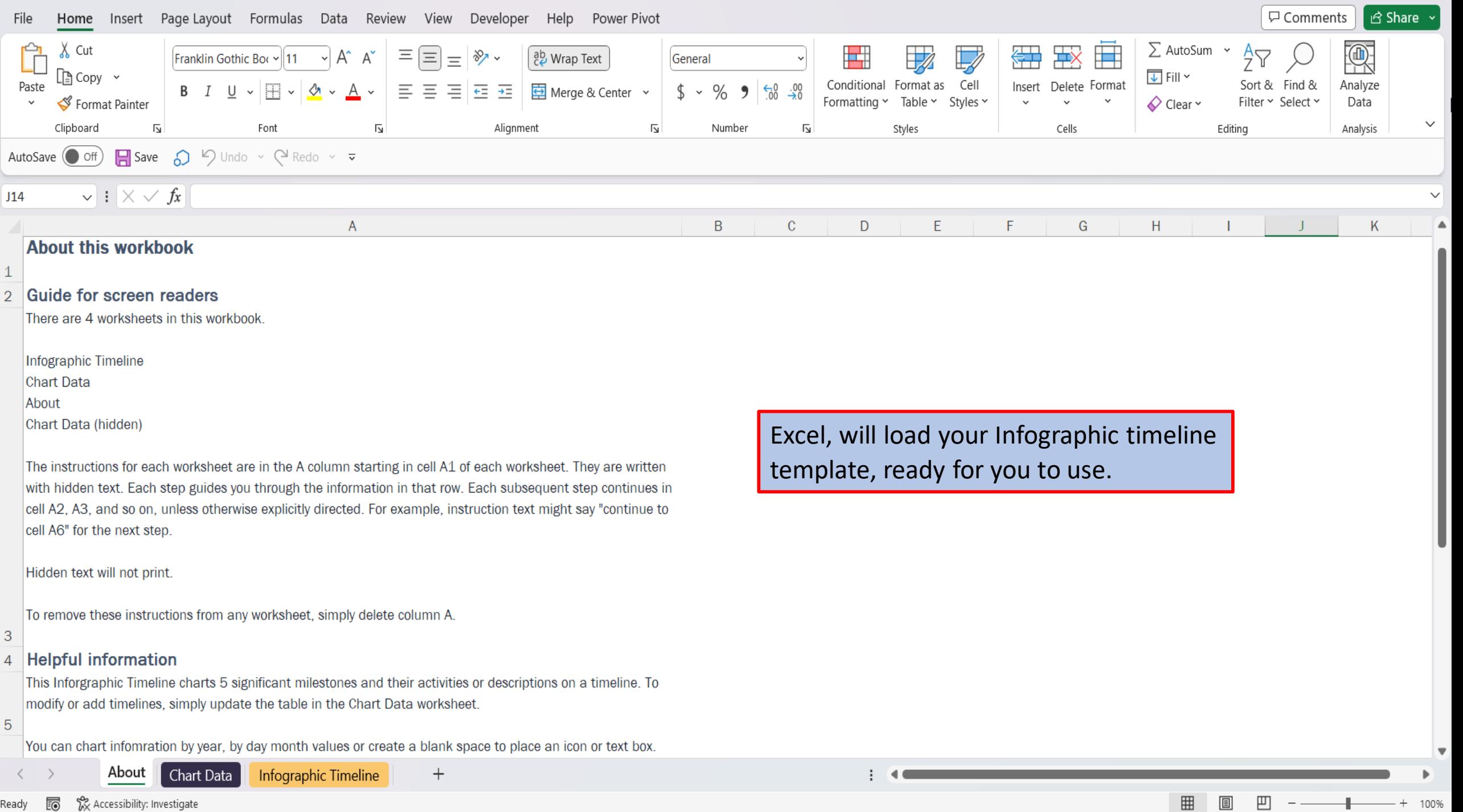

┦

 $\qquad \qquad -$ 

Ready **to** XX Accessibility: Investigate

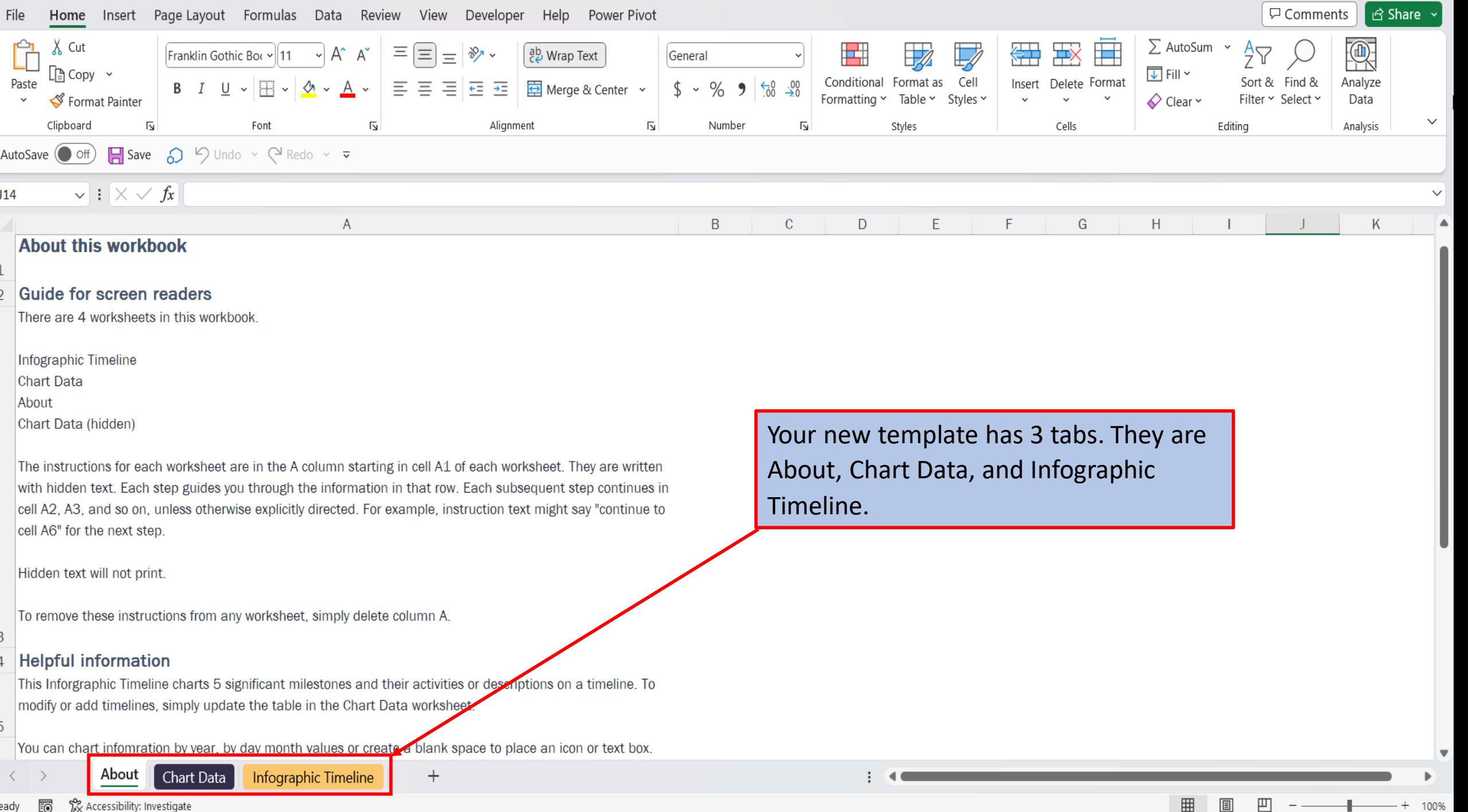

![](_page_9_Picture_16.jpeg)

![](_page_10_Picture_19.jpeg)

![](_page_11_Figure_0.jpeg)

[View This Tutorial On My Website](https://marksexceltips.com/2023/09/01/how-to-load-an-infographic-timeline-template-in-excel/)

[View The Video Tutorial Here](https://marksexceltips.com/2023/09/01/how-to-load-an-infographic-timeline-template-in-excel/#video-tutorial:~:text=View%20the%20Video%20Tutorial.)

[Visit My YouTube Channel](https://www.youtube.com/@marksexceltips4312/videos) 

![](_page_12_Picture_3.jpeg)